# Lab1

September 2, 2023

```
[2]: import pandas as pd
    import numpy as np
    # Create a Pandas DataFrame from a NumPy array
    data = np.array([1, 2, 3], [4, 5, 6], [7, 8, 9])
    df = pd.DataFrame(data, columns=['A', 'B', 'C'])# Accessing and manipulating data with Pandas
    print("Original DataFrame:")
    print(df)
    # You can perform operations on DataFrame columns using NumPy functions
    df['D'] = np.sqrt(df['A']) # Adding a new column 'D' with square root of 'A'# Using NumPy to perform element-wise operations
    df['E'] = np.where(df['B'] > 4, 'High', 'Low') # Adding a new column based on a_{\text{u}}\rightarrowcondition
     # Filtering data using NumPy
    filtered_data = df[df['C'] > 5] # Select rows where 'C' is greater than 5
    print("\nModified DataFrame:")
    print(df)
    print("\nFiltered DataFrame:")
    print(filtered_data)
    Original DataFrame:
       A B C
    0 1 2 3
    1 4 5 6
    2 7 8 9
    Modified DataFrame:
       A B C D E
    0 1 2 3 1.000000 Low
    1 4 5 6 2.000000 High
    2 7 8 9 2.645751 High
```

```
Filtered DataFrame:
       A B C D E
    1 4 5 6 2.000000 High
    2 7 8 9 2.645751 High
[3]: # Create an empty graph (dictionary)
    graph = \{\}# Add nodes to the graph
    nodes = [1, 2, 3]for node in nodes:
        graph[node] = []
    # Add edges to the graph
    edges = [(1, 2), (2, 3), (1, 3)] # Example edges between nodes
    for edge in edges:
        node1, node2 = edge
        graph[node1].append(node2)
        graph[node2].append(node1)
    # Print the graph
    for node, neighbors in graph.items():
        print(f"Node {node} is connected to nodes: {neighbors}")
    Node 1 is connected to nodes: [2, 3]
    Node 2 is connected to nodes: [1, 3]
    Node 3 is connected to nodes: [2, 1]
[2]: import numpy as np
    a=print("enter number of inputs")
    # b=int(input())
    ls=[1, 2, 3, 4, -5, -6]# for i in range(b):
    # ls.append(int(input()))
    print(ls)
    # print(ls[:-1])ls=np.array(ls[::-1],dtype="f")
    print(ls)
    enter number of inputs
    [1, 2, 3, 4, -5, -6][-6, -5, 4, 3, 2, 1.][3]: |1s=[1,2,3,4,5,6,7,8,9]ls=np.array(ls)
    ls=np.reshape(ls,(3,3))
```
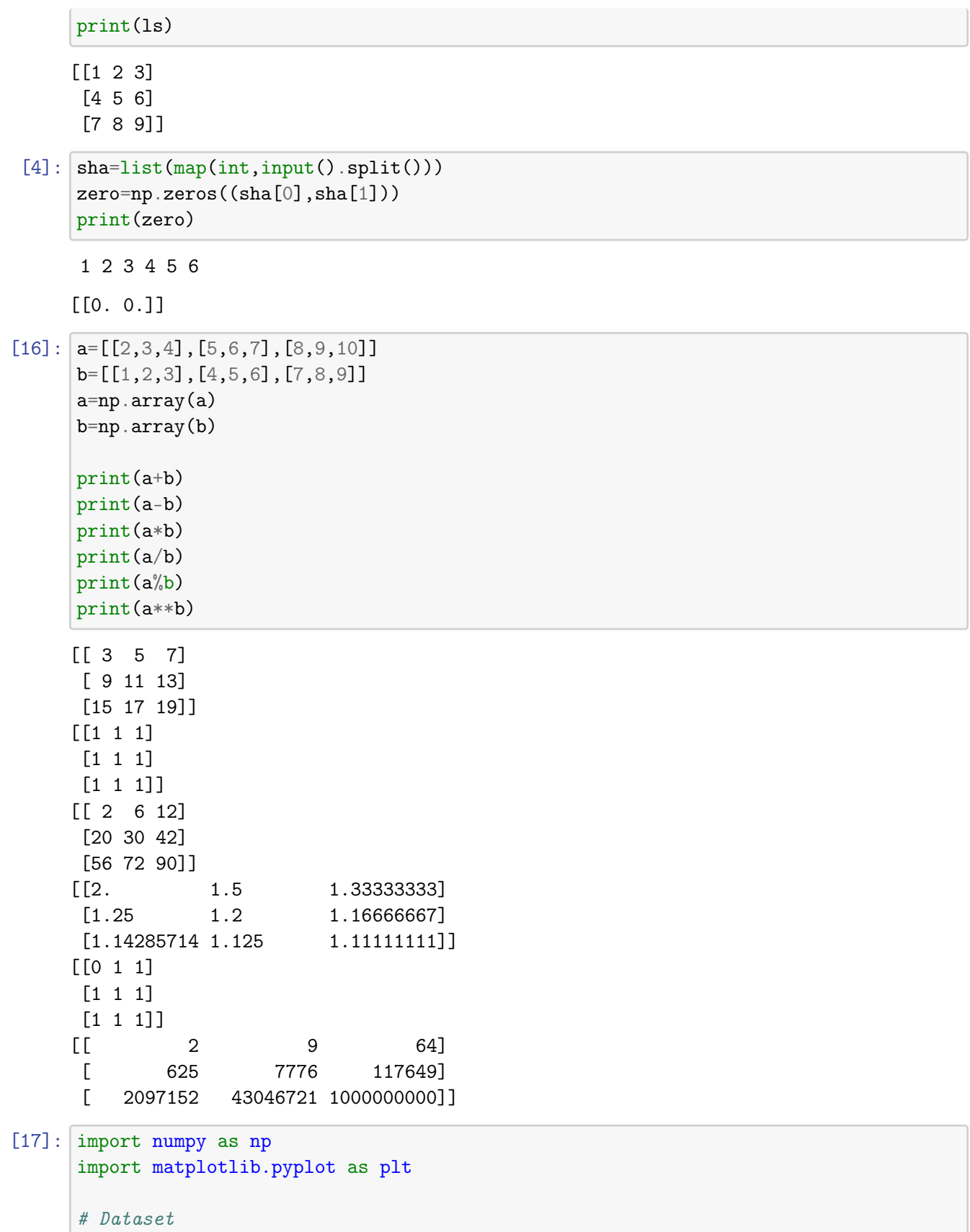

```
x = np.array([ 1, 2, 3, 4, 5, 6, 7, 8])y = np.array([ 5, 5, 5, 5, 5, 5, 5, 5])# Plotting the Graph
plt.plot(x, y)
plt.title("SNA LAB X-Y point currve")
plt.xlabel("X")
plt.ylabel("Y")
plt.show()
```
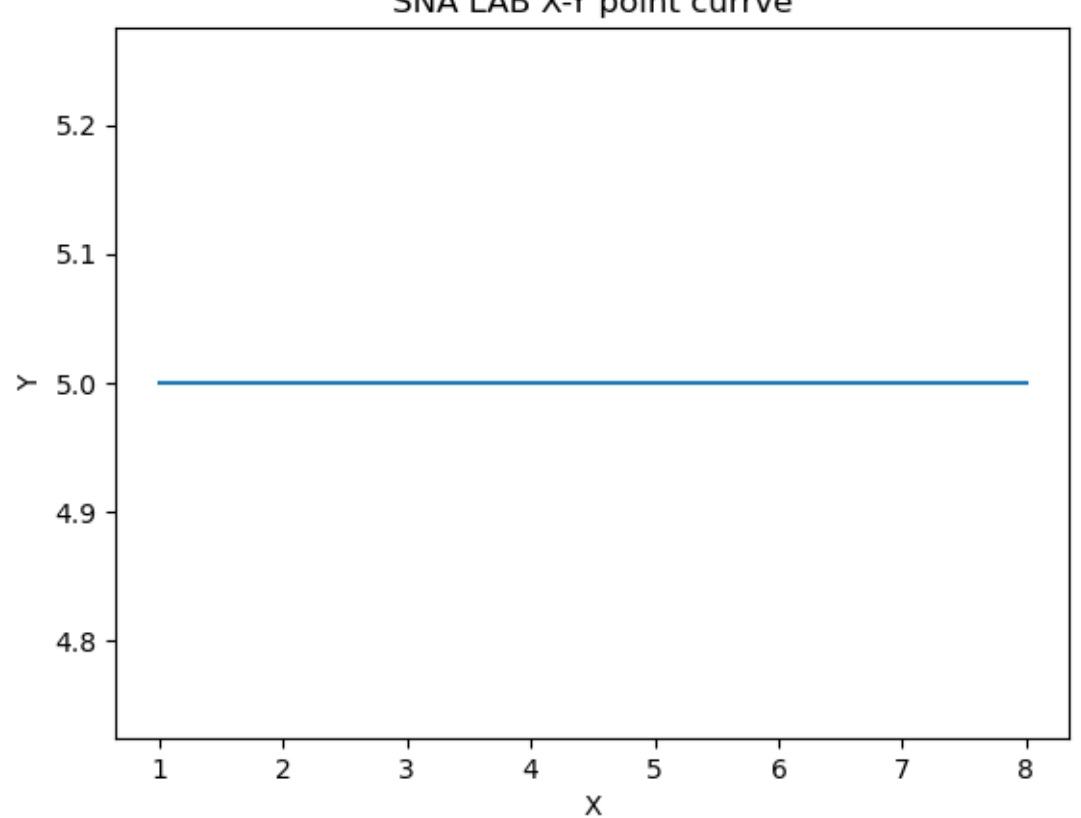

SNA LAB X-Y point currve

[30]: import matplotlib.pyplot as plt import pandas as pd # Load the CSV file into a Pandas DataFrame data = pd.read\_csv('/Users/hemant/Downloads/fdata - fdata.csv') print(data) # Extract data for plotting  $date = data['Date']$ 

```
open_prices = data['Open']
high_prices = data['High']low\_prices = data['Low']close_prices = data['Close']
# Create a line chart with different colors for open, high, low, and close
plt.figure(figsize=(12, 6))
plt.plot(date, open_prices, color='blue', label='Open')
plt.plot(date, high_prices, color='green', label='High')
plt.plot(date, low_prices, color='red', label='Low')
plt.plot(date, close_prices, color='purple', label='Close')
# Set labels and title
plt.ylabel('Date')
plt.xlabel('Price')
plt.title('Alphabet Inc. Stock Prices')
# Rotate x-axis labels for better readability
plt.xticks(rotation=45)
# Add a legend
plt.legend()
# Show the plot
plt.tight_layout()
plt.show()
        Date Open High Low Close
0 10/3/2016 774.25 776.065002 769.50 772.559998
```
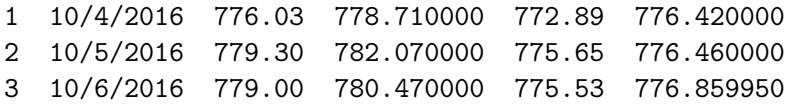

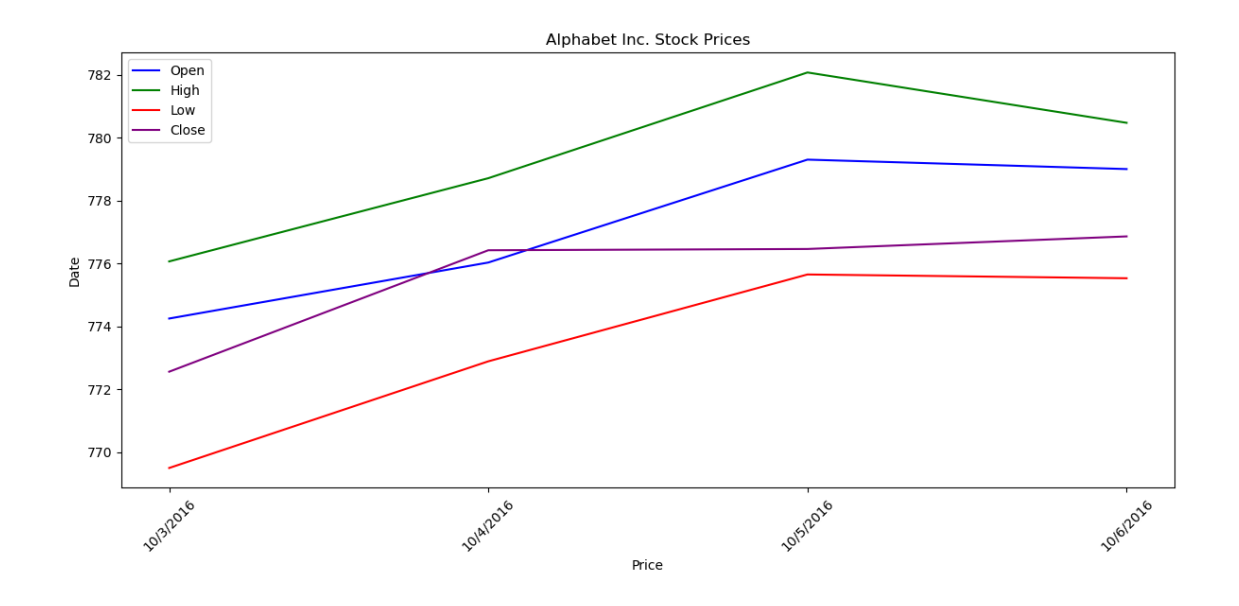

```
[31]: import matplotlib.pyplot as plt
      import pandas as pd
      # Load the CSV file into a Pandas DataFrame
      data = pd.read_csv('/Users/hemant/Downloads/fdata - fdata.csv')
      # Extract data for plotting
      date = data['Date']open_prices = data['Open']
      high\_prices = data['High']low\_prices = data['Low']close_prices = data['Close']
      # Create a bar chart with different colors for open, high, low, and close
      plt.figure(figsize=(12, 6))
      bar_wwidth = 0.2index = range(len(date))
      plt.barh(index, open_prices, bar_width, color='blue', label='Open')
      plt.barh([i + bar_width for i in index], high_prices, bar_width, color='green',\Box\rightarrowlabel='High')
      plt.barh([i + 2 * bar_width for i in index], low_prices, bar_width, color='red',\mu\rightarrowlabel='Low')
      plt.barh([i + 3 * bar_width for i in index], close_prices, bar_width,
       ,→color='purple', label='Close')
      # Set labels and title
      plt.ylabel('Date')
```

```
plt.xlabel('Price')
plt.title('Alphabet Inc. Stock Prices')
# Add a legend
plt.legend()
# Show the plot
plt.yticks([i + 1.5 * bar_width for i in index], date)
plt.tight_layout()
plt.show()
```
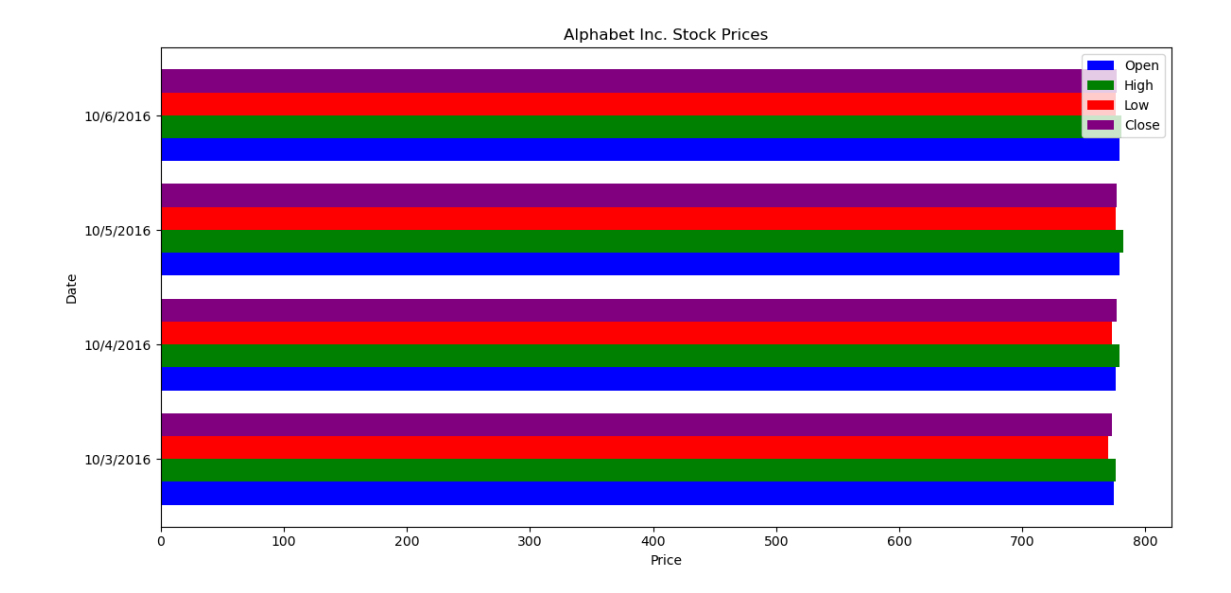

## # Sample data languages = ["Java", "Python", "PHP", "JavaScript", "C#", "C++"] popularity = [22.2, 17.6, 8.8, 8, 7.7, 6.7] # Create a horizontal bar chart plt.figure(figsize=(10, 6)) plt.barh(languages, popularity, color='skyblue') # Set labels and title plt.xlabel('Popularity (%)') plt.ylabel('Programming Languages')

```
plt.title('Popularity of Programming Languages')
```

```
# Add values next to the bars
for i, val in enumerate(popularity):
```
[32]: import matplotlib.pyplot as plt

```
plt.text(val + 0.5, i, f'{val}%', va='center', color='black',\Box,→fontweight='bold')
# Show the plot
plt.tight_layout()
plt.show()
```
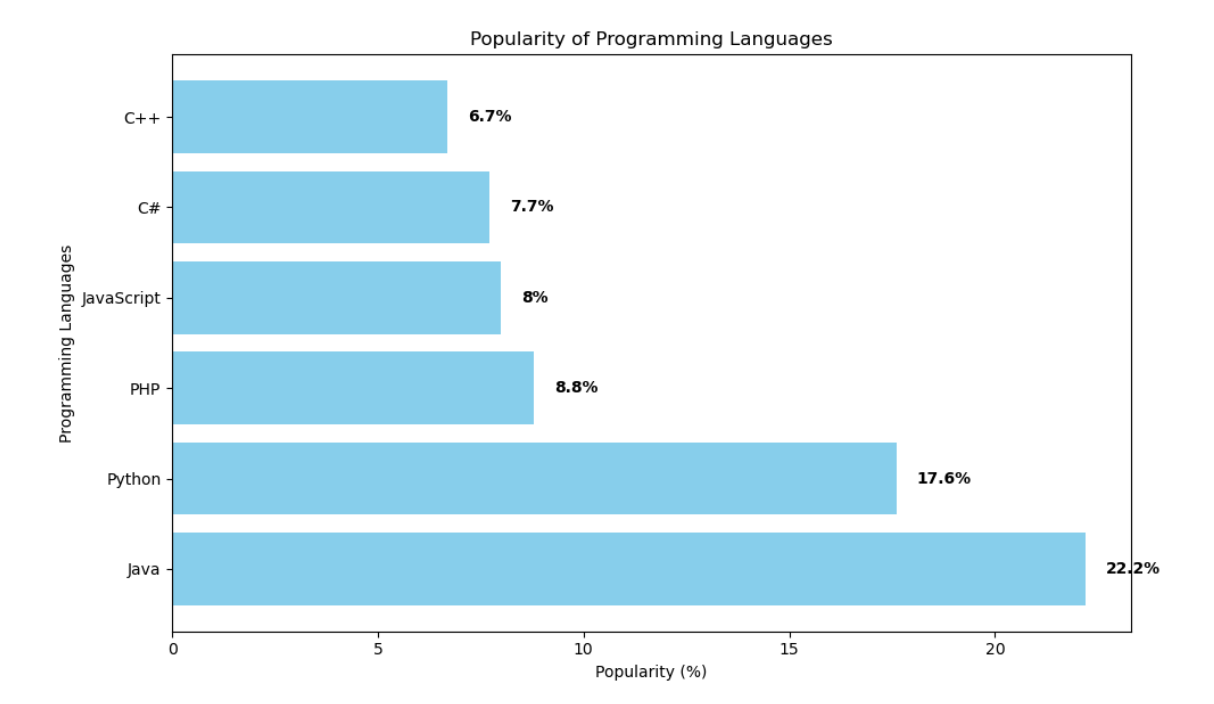

#### [33]: import matplotlib.pyplot as plt

```
# Sample data
languages = ["Java", "Python", "PHP", "JavaScript", "C#", "C++"]
popularity = [22.2, 17.6, 8.8, 8, 7.7, 6.7]
# Define colors for each bar
colors = ['blue', 'green', 'red', 'purple', 'orange', 'cyan']
# Create a bar chart
plt.figure(figsize=(10, 6))
plt.bar(languages, popularity, color=colors)
# Set labels and title
plt.xlabel('Programming Languages')
plt.ylabel('Popularity (%)')
plt.title('Popularity of Programming Languages')
```

```
# Show the plot
plt.tight_layout()
plt.show()
```
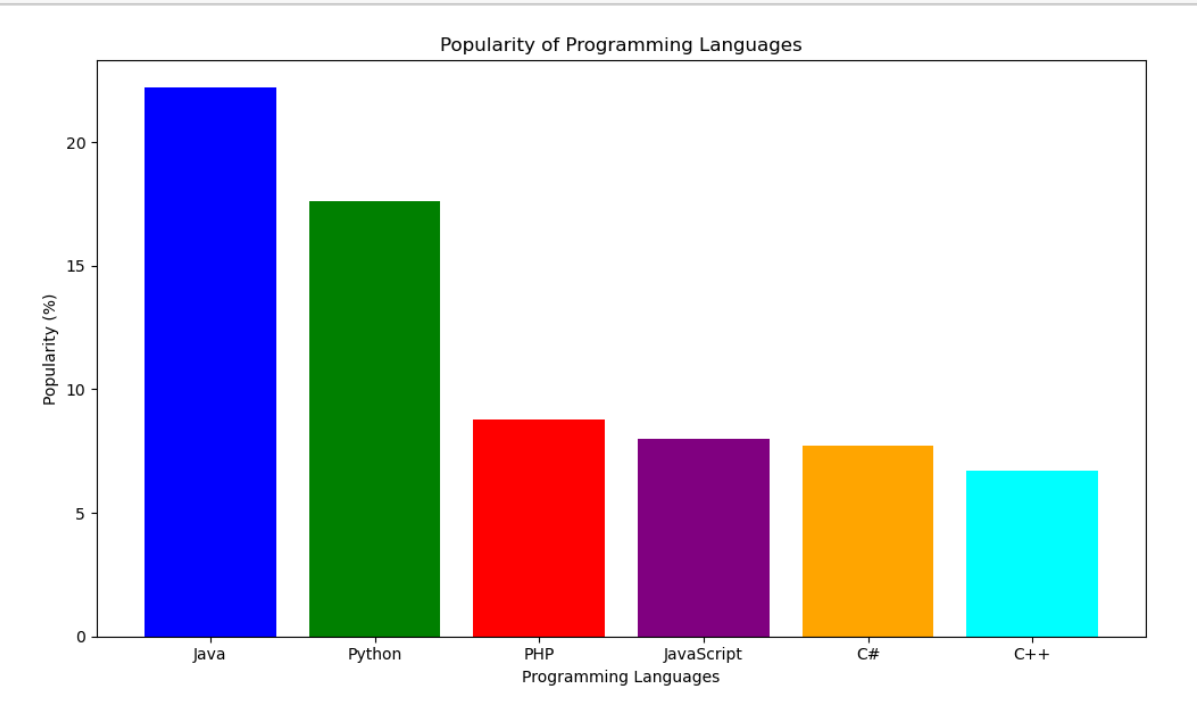

```
[34]: import matplotlib.pyplot as plt
      import pandas as pd
      # Sample DataFrame
      data = \{a': [2, 4, 6, 8, 10],\}'b': [8, 2, 4, 2, 4],
              'c': [5, 3, 7, 4, 3],
              'd': [7, 4, 4, 8, 3],
              'e': [6, 6, 8, 6, 2]}
      df = pd.DataFrame(data)
      # Set the index column (optional, use if you want 'a' as the x-axis labels)
      df.set_index('a', inplace=True)
      # Create a bar plot
      df.plot(kind='bar', figsize=(10, 6))
      # Set labels and title
      plt.xlabel('a')
      plt.ylabel('Value')
```
#### plt.title('Bar Plot from DataFrame')

### # Show the plot plt.tight\_layout() plt.show()

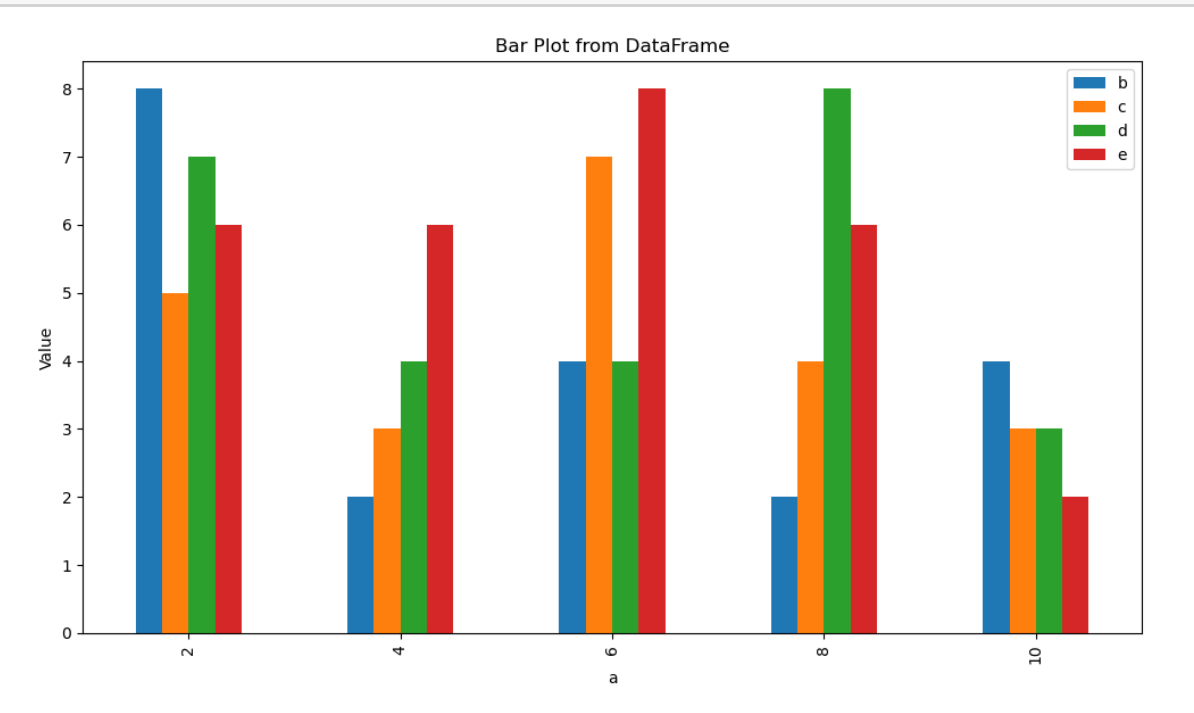

```
[40]: import pandas as pd
      import matplotlib.pyplot as plt
      # Read data from the CSV file
      df = pd.read_csv('/Users/hemant/Downloads/medal - Sheet1.csv')
      # Sort the DataFrame by gold medals in descending order and select the top 5\Box\rightarrowcountries
      df.sort_values(by='Medal', ascending=False, inplace=True)
      top\_countries = df.head(5)# Extract data for the pie chart
      countries = top_countries['Country']
      gold_medals = top_countries['Medal']
      # Create a pie chart
      plt.figure(figsize=(8, 8))
      plt.pie(gold_medals, labels=countries, autopct='%1.1f%%', startangle=140,
       ,→colors=['gold', 'green', 'silver', 'brown','black'])
```
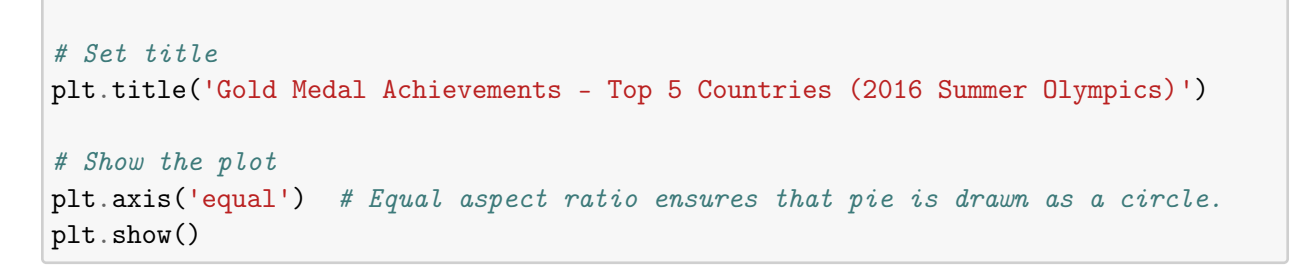

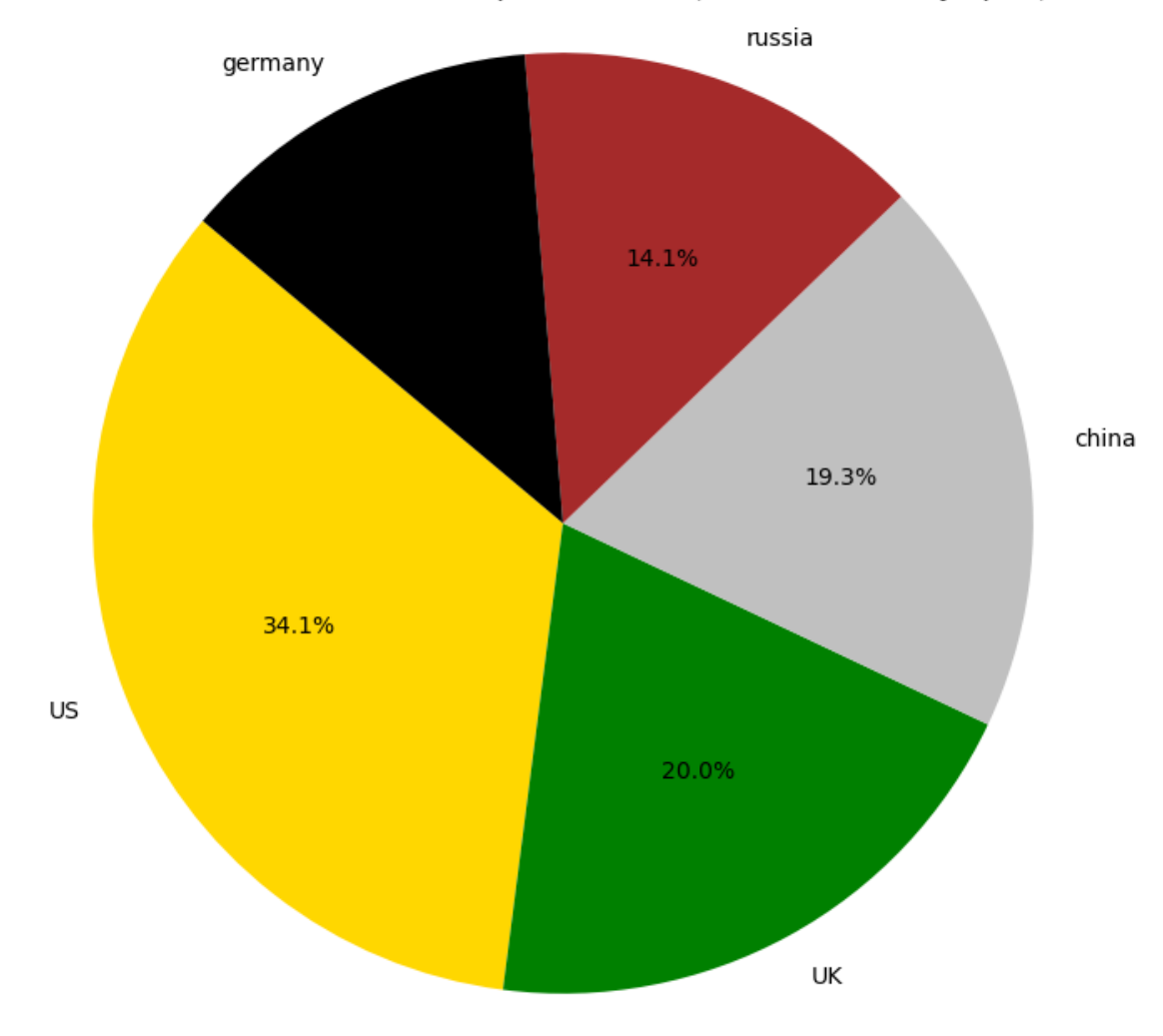

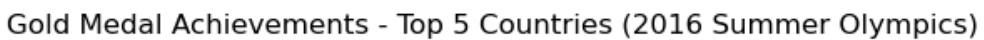

[ ]: